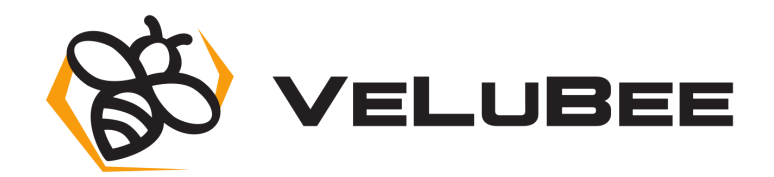

# **Uživatelský manuál Velubee Hive**

V1.1

Systém monitoringu včelstev

- Data jsou odesílána automaticky na uživatelský účet včelaře.
- Lze nastavit i Lokální režim. Data jsou ukládána do paměti řídící jednotky.
- Měření se provádí automaticky dle nastavení intervalu po uvedení do provozu.
- Při napájení z Akumulátoru lze připojit až 3 kusů snímačů Velubee One.
- Lze doplnit o senzor vlhkosti vzduchu, atmosférického tlaku a 1,2" OLED display.
- Konstrukce umožňuje celoroční provoz na včelím stanovišti.
- Provoz zajišťuje Li-Ion akumulátor 2800mAh, který lze nabíjet USB nabíječkou, powerbankou nebo solárním panelem SP2W.
- Vestavný časový modul má samostatnou baterii CR2032.
- Funkce "Nulování" každého snímače samostatně s uložením do paměti.
- Možnost odečíst nežádoucí hmotnost ( přidaný nástavek atd. ).
- Přehledné nastavení a zjištění aktuálního stavu senzorů.
- Jednoduché ovládání tlačítky.
- Přesnost měření +-100 g.
- Vestavěné montážní úchyty umožňují jednoduchou montáž.

*Před uvedením výrobku do provozu si přečtěte tuto technickou dokumentaci a dodržujte pokyny, které jsou v ní uvedené.*

*Vzniknou-li škody nedodržením této technické dokumentace, zanikne nárok na záruku.*

*Výrobce neručí za následné škody, které by z toho vyplynuly. Výrobce rovněž neodpovídá za věcné škody a úrazy osob, které byly způsobeny neodborným zacházením s tímto výrobkem nebo nedodržováním bezpečnostních předpisů. Pokud chcete, aby Vám Vaše váha sloužila spolehlivě a k Vaší spokojenosti, postupujte, prosím podle tohoto návodu a řiďte se jeho pokyny. V případě jakékoliv poruchy, kontaktujte výrobce. info@chytrevcely.cz*

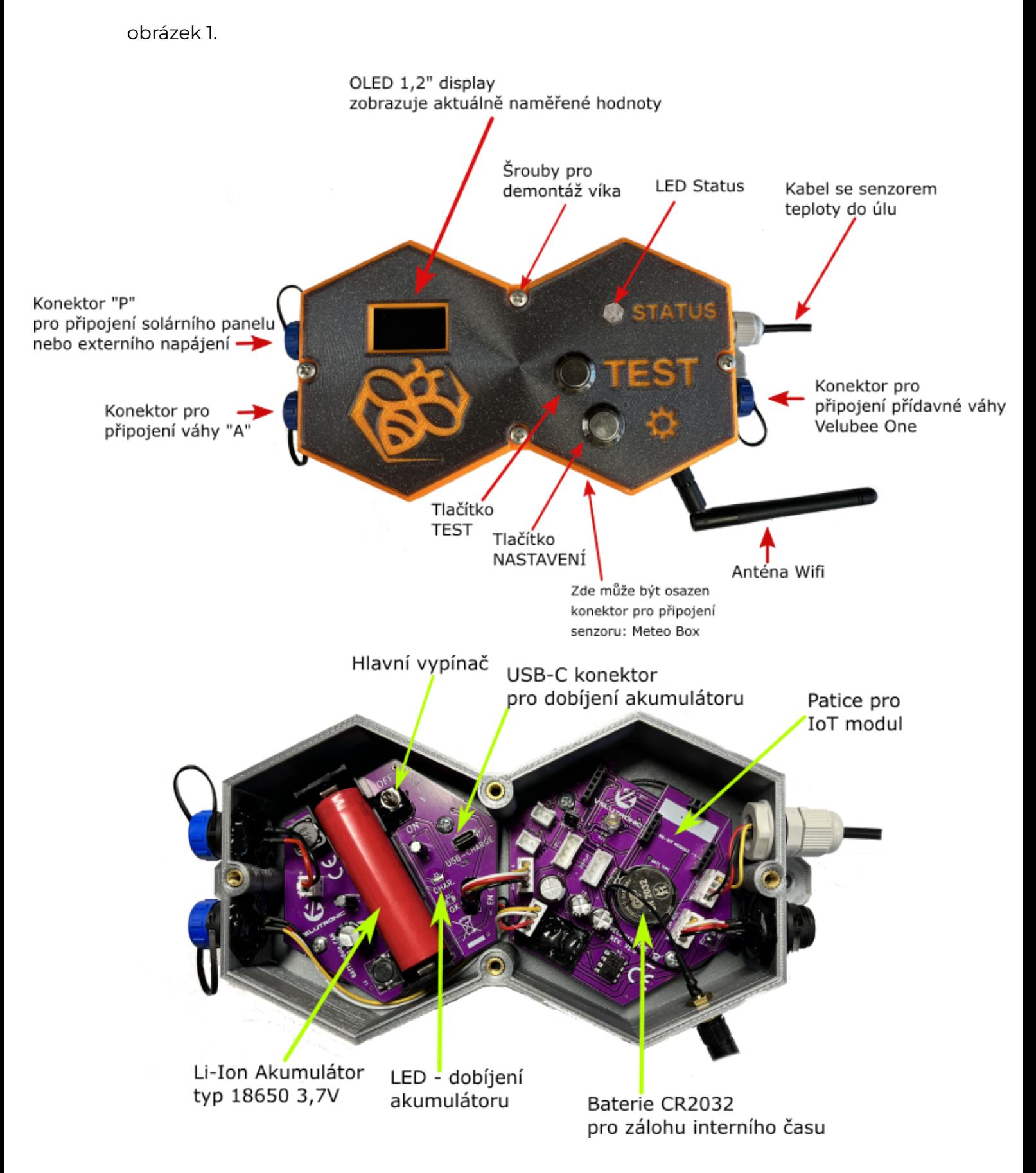

obrázek 2.

#### 1.Popis řídící jednotky

### **Konektory připojení senzorů hmotnosti:**

- Konektor s označením "A" slouží k připojení snímače hmotnosti "A".
- Konektor s označením "B" slouží k připojení přídavné váhy Velubee One, ta se bude zobrazovat jako váha "B".
- Všechny nepoužité konektory pro připojení vážních senzorů musí být osazeny ucpávkou. A to z důvodu nevniknutí vlhkosti do zařízení.
- Manipulace s konektory (zapojení a odpojení) provádějte vždy při vyplém stavu.
- Konektory vždy zajistěte převlečnou maticí.
- Dbejte na to, aby se nepoškodily kabely ke snímačům, mohlo by to mít za následek zkreslení měření.

## **Konektor připojení nabíječky nebo solárního panelu**

- Pro zaručení správné funkce zařízení je nutné mít zapojen solární panel nebo napájecí adaptér.
- V případě nepřipojení dobíjení, musí být osazena ucpávka. Z důvodu nevniknutí vlhkosti do zařízení. Konektor vždy zajistěte převlečnou maticí.
- Dobíjení řídící jednotky lze provádět i při vypnutém stavu.

## **Konektor pro připojení antény**

● Z výroby je osazena anténa pro Wifi 2,4GHz. viz obr 1.

## **Montážní otvory**

● Montážní otvory jsou umístěné po stranách řídící jednotky. Slouží k přichycení na včelí úl, nebo jiný podklad. Otvory neupravujte, nebo nenamáhejte příliš utaženými šrouby.

## **Světelná signalizace: LED DOBÍJENÍ (obr.2)**

- svítící led signalizuje dobíjení akumulátoru. Pokud nesvítí akumulátor je nabit na 100%.
- Pro správnou funkci dobíjení je nutné mít stále připojen zdroj pro dobíjení. Při úpravě napájení ze síťového zdroje není signalizace instalována.
- K dobíjení Li-Ion akumulátoru lze taktéž využít USB-C konektor (obr.2)

## **Světelná signalizace: STATUS**

- Svítící zelená signalizuje probíhající měření a odesílání dat na server nebo ukládání do paměti. (dle nastavení níže)
- Bliká zeleně 1x/1s, řídící jednotka je v módu nastavení.

#### **Tlačítko Nastavení**

● Řídící jednotka přejde do režimu nastavení a chová se jako wifi přístupový bod. Světelná signalizace bliká zeleně. Pomocí chytrého telefonu nebo PC, se lze s řídící jednotkou spojit a přes webový prohlížeč provádět nastavení. (více v kapitole 3. obsluha).

#### **Tlačítko TEST**

● Slouží ke kontrolnímu měření a odeslání dat na uživatelský účet. Nebo uložení do paměti. Po stisknutí se světelná signalizace rozsvítí zeleně.

#### **MeteoBox**

● Pokud jste zakoupili Meteo box, připojte jej k řídící jednotce. Konektor pro připojení naleznete na spodní straně jednotky. Viz obr. 1 .

## 2.Instalace Včelí Váhy On-Line

- Vyjměte všechny vycpávky mezi horním a spodním rámem.
- Umístěte váhu na stanoviště ve vodorovné poloze.
- Rám váhy má pro zafixování otvory se závitem M8. Naleznete je na každém rámu s vnitřní i vnější strany.
- Úl umístěte tak, aby byl celou plochou na horním rámu.
- Řídící jednotka by měla být umístěna ze zadní části úlu, tak aby byl možný přístup k tlačítkům a popřípadě další manipulaci. (demontáž víka, připojení nebo odpojení konektorů)
- Pokud by nevyhovovalo umístění řídící jednotky pod úlem, je možné ji demontovat a přemístit na vhodnější místo a přichytit pomocí montážních otvorů.
- **Důležité!** Pro správné měření venkovní teploty neumísťujte řídící jednotku na přímé sluneční záření. Prodlouží se tím i životnost obalu řídící jednotky.
- V případě jiných rozměrů dna úlu, použijte podložku pro roznesení hmotnosti na celou plochu váhy. (voděodolná překližka a podobně…)
- Solární panel umístěte na slunné místo nebo připevněte na úl.
- Senzor teploty umístěte do měřené oblasti v úlu.
- Konektor solárního panelu zapojte do řídící jednotky konektor: P
- Kabel snímače hmotnosti připojte do konektoru: Váha A. V případě zakoupení více snímačů hmotnosti Velubee One, zapojte konektor do "B" .
- Pokud máte přibalenou anténu, našroubujte na konektor. Viz obrázek 1.
- Řídící jednotka je z výroby vypnuta a nastavena do Wifi / IoT módu. Hlavní vypínač se nachází pod krytem. (viz. obrázek 2.). Je nutné kryt demontovat (4x šroub) v blízkosti akumulátoru se nachází hlavní vypínač. Přepněte vypínač do polohy ON, světelná signalizace KOMUNIKACE se rozsvítí trvale.
- V případě napájení ze síťového zdroje, není instalován hlavní vypínač. Po připojení zdroje se jednotka automaticky zapne. po zapnutí - verze IoT : naměřená data se odešlou do webové aplikace. po zapnutí - verze Wifi: aktivuje se režim NASTAVENÍ = zelená LED bliká.
- Stav řídící jednotky a naměřené hodnoty se zobrazí na displeji (pokud je instalován).
- Kryt řídící jednotky instalujte zpět. Šrouby pečlivě dotáhnout!

## 3.Obsluha řídící jednotky Velubee Hive

#### **Uživatelské Nastavení**

- Pro spuštění režimu uživatelského nastavení je nutné aby byl hlavní vypínač v pozici ON. (Nebo připojen síťový zdroj.)
- Světelná signalizace pro KOMUNIKACI nesvítí.
- Stlačte tlačítko **NASTAVENÍ**, světelná signalizace KOMUNIKACE se rozsvítí zeleně, po 2 sekundách se režim změní na blikání. V tomto stavu řídící jednotka setrvává po dobu 15 min.
- Na displeji se budou cyklicky zobrazovat aktuální měřené hodnoty čidel. Zařízení přešlo do módu AP-Wifi, kdy se lze na něj připojit pomocí PC, chytrého telefonu nebo tabletu.
- Vyhledejte signál Wifi s názvem **VeluBeeHive** , heslo: **wifi1234**
- nebo naskenujte QR kód:

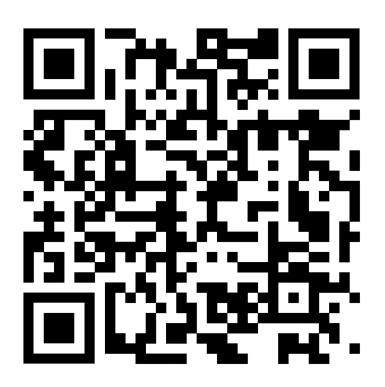

- Pokud nastavení provádíte pomocí chytrého telefonu, je doporučeno vypnout internetové datové připojení.
- Pokud jste se úspěšně připojili na **VeluBeeHive** můžete pokračovat do nastavení pomocí QR kódu, který odkazuje na webovou stránku s nastavením:

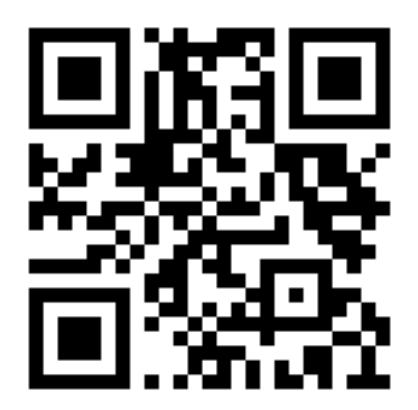

- Nebo lze i manuálně: Otevřete webový prohlížeč, který běžně používáte (Chrome, seznam, Opera, Safari,...)
- Do webového prohlížeče zadejte IP adresu: **192.168.10.10**
- Pokud vše proběhne v pořádku, zobrazí se **záložka Měření:**

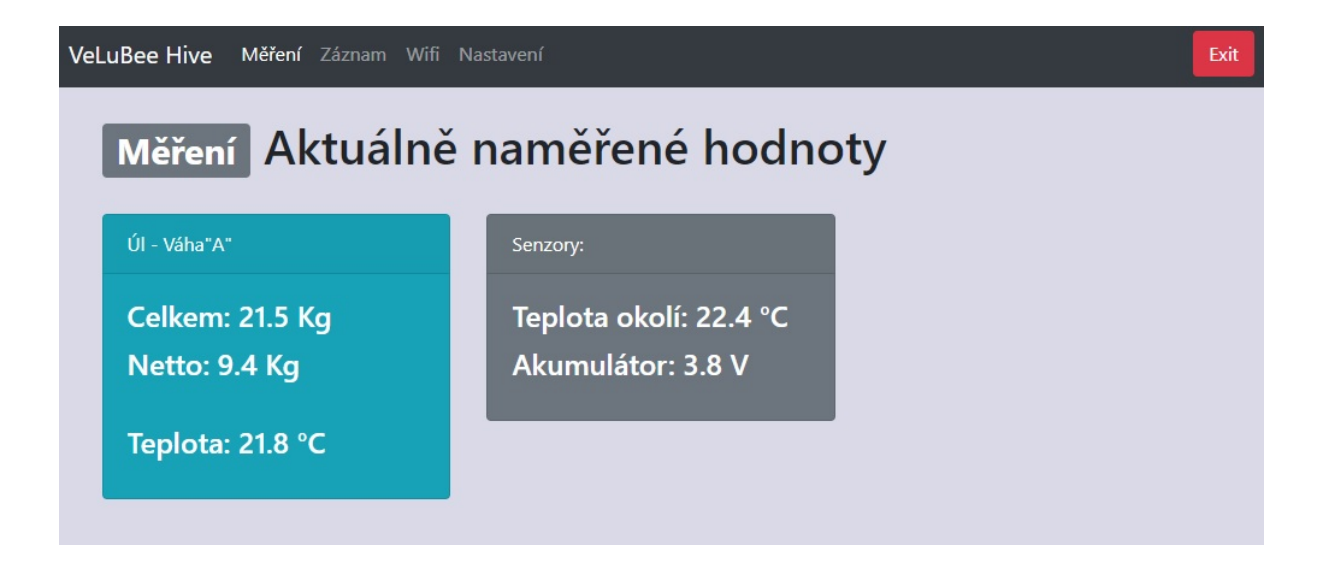

V záložce MĚŘENÍ jsou zobrazeny aktuální naměřené hodnoty ze všech senzorů, hodnoty se automaticky aktualizují. Každá dlaždice reprezentuje jeden úl.

Počet dlaždic se může lišit, podle toho kolik snímačů hmotnosti máte v systému připojeno.

Tabulka s názvem **Hmotnost** zobrazuje celkovou hmotnost a netto, která je vypočítána ze zadaného parametru v nastavení snímače Váha A,B,C,.... Pokud není parametr zadán, bude celková a netto hmotnost stejná.

Pokud diagnostika baterie vyhodnotí nízký stav menší jak **3,5V.** Zkontrolujte Solární panel a zapojení do řídící jednotky. Nízký stav baterie může zapříčinit nefunkční komunikaci a odesílání dat na uživ.účet.

# **Záložka Nastavení:**

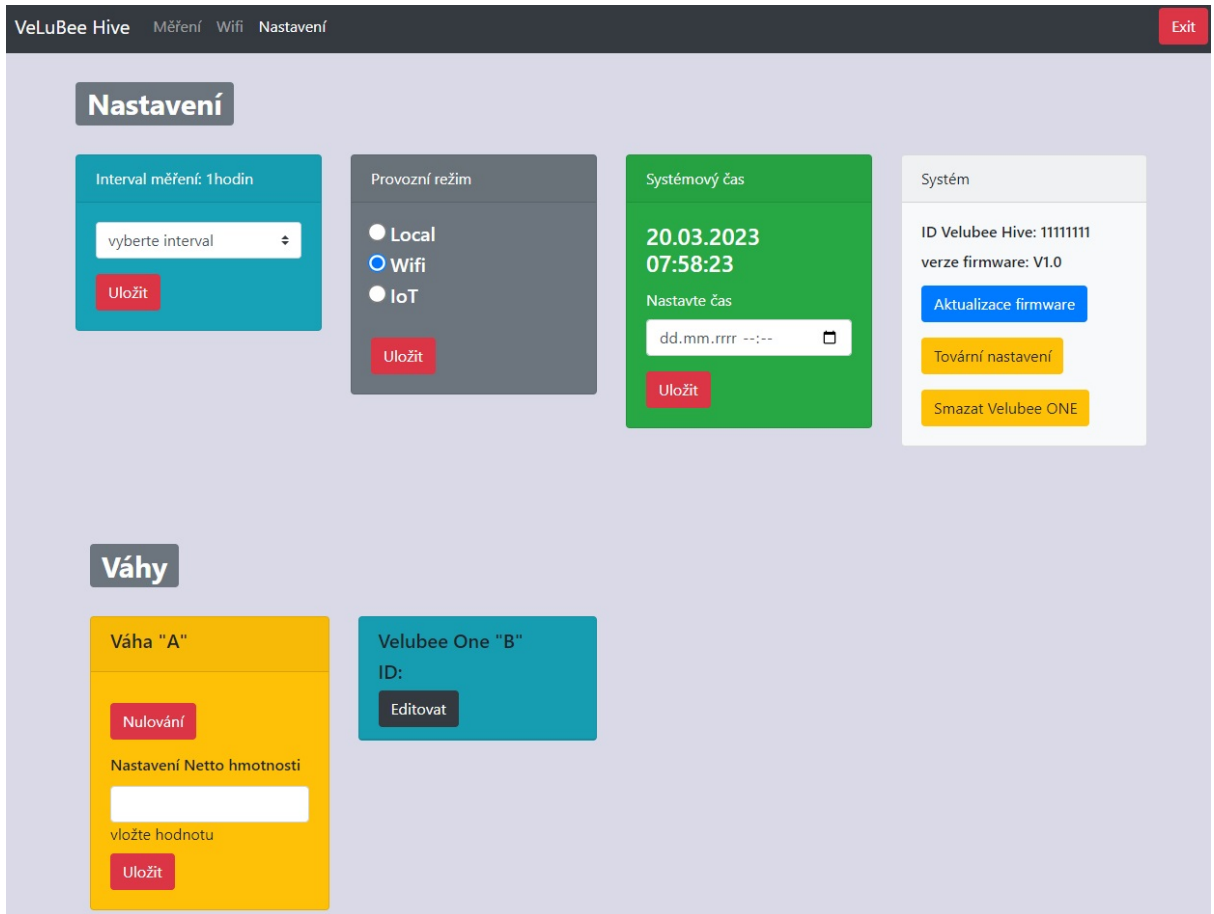

**Nabídka pro nastavení intervalu měření:** Zde nastavte v jakém intervalu se bude provádět měření (možno nastavit 1-24h). Továrně nastaven 6h interval.

**Provozní režim:** Továrně je jednotka nastavena do režimu Wifi (nebo IoT, pokud je IoT modul instalován z výroby).

Režim LOCAL: naměřené hodnoty se ukládají do paměti jednotky v pravidelných intervalech. Jsou dostupné v záložce MĚŘENÍ.

Režim WIFI: naměřené hodnoty jsou odesílány prostřednictvím wifi na uživatelský účet včelaře, který je dostupný na webu: vcelivaha.eu (Přihlašovací údaje jsou zasílány e-mailem zákazníkovi při zakoupení.) Vždy je nutné přidělit řídící jednotce wifi síť, kterou bude využívat k odesílání dat. Více info níže. záložka WIFI.

**Nabídka nastavení datumu a času**: Tento čas se využívá pro řízení měření v pravidelných intervalech. Nutno editovat letní a zimní čas.

**Systém:** Zde jsou uvedeny základní informace o řídící jednotce. verze firmware a ID číslo pro komunikaci.

Tlačítko "Error Log" zobrazí seznam chybových hlášení, které se vyskytly v systému.

Tlačítko "Aktualizace firmware" slouží vstoupení do nabídky aktualizace firmware. Nový firmware zašle výrobce společně s návodem. Tlačítko "Tovární nastavení" smaže uložené SSID a heslo pro wifi. Pokud byl nastaven režim LOCAL, smaže se záznam měření. Tlačítko "Smazat Velubee ONE" smaže všechny uložené ID -Velubee ONE v paměti jednotky.

**Váhy:** Váha "A" je snímač hmotnosti, který je součátí sestavy Velubee Hive.

Tlačítko "Nulování" provede tárování snímače hmotnosti. To znamená, že se váha nastaví na výchozí "0" hodnotu.

U každého snímače lze přičíst nebo odečíst hmotnost - Netto. Tuto funkci využijete například pokud budete chtít odečíst hmotnost dřeva přidaného nástavku s rámky. Příklad: stávající hmotnost je 50 kg, po přidání nástavku se zvýší hmotnost na 62,5 kg. Rozdíl je 12,5 kg. Takže hodnotu -12.5 zadáme do pole (povolena je pouze desetinná tečka!) Tlačítkem uložit se hodnota uloží do paměti. V záložce Měření pak budou zobrazeny dvě hodnoty hmotnosti. Hodnota netto je hmotnost odečtená o vámi zadanou hodnotu.

V případě nutnosti smazání netto hodnoty. Zadejte do pole 000000 a uložte.

#### **Velubee ONE "B":**

Systém lze rozšiřovat o další snímače hmotnosti - Velubee ONE. Tyto váhy se v systému rozlišují dle abecedy B, C, D,...

Pokud chcete do systému připojit novou váhu Velubee One, připojte kabel úlové váhy Velubee One ke konektoru "B" viz obr.2. Stiskněte tlačítko "EDITOVAT". Do pole zadejte ID, které naleznete na štítku Velubee ONE.

Tlačítkem "ULOŽIT" se systém restartuje a nová váha se uloží do paměti. U dalších snímačů Velubee One je postup stejný jako u "B".

#### **Pod nabídkou s nastavením vah, naleznete nápovědu!**

# **Záložka WIFI:**

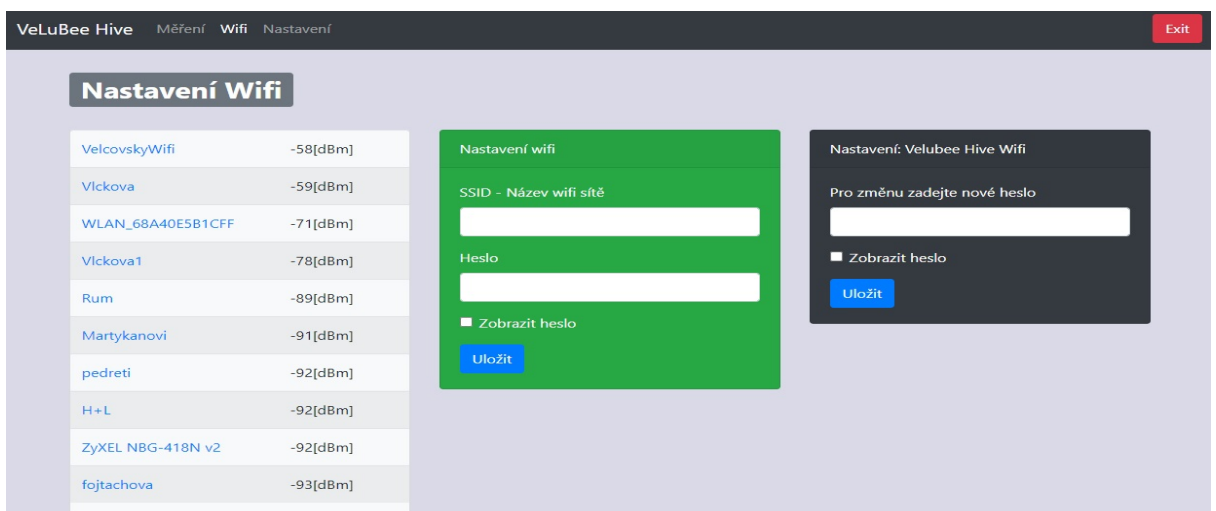

**Pokud je nastaven provozní režim WIFI** je nutné vybrat ze seznamu vaši wifi síť. Která se bude využívat k odesílání dat do aplikace. (Ideální síla signálu je menší jak -90 dBm).

Do pole heslo zadejte heslo pro vybranou wifi.

Tlačítkem Ulož se řídící jednotka pokusí přihlásit do Vámi zvolené wifi sítě. Pokud vše proběhne v pořádku, zašlou se naměřené data na Váš účet. Režim nastavení se vypne a řídící jednotka přejde do automatického režimu.

Přihlašovací údaje do vaší wifi sítě jsou uloženy v paměti. Pro jejich vymazání použijte tlačítko Tovární Nastavení v záložce Nastavení.

Pokud bude nastaven provozní režim LOCAL nebo IOT nebude tato nabídka zobrazena.

V další tabulce je možné změnit heslo pro připojení k řídící jednotce.

#### **Tovární heslo je: wifi1234**

heslo je možné změnit,ale vždy použijte pouze 8 znaků (písmo nebo číslo).

## **Záložka ZÁZNAM:**

Záložka je k dispozici pouze v režimu LOCAL. Zobrazuje tabulku se záznamem měření, který je uložen v paměti jednotky.

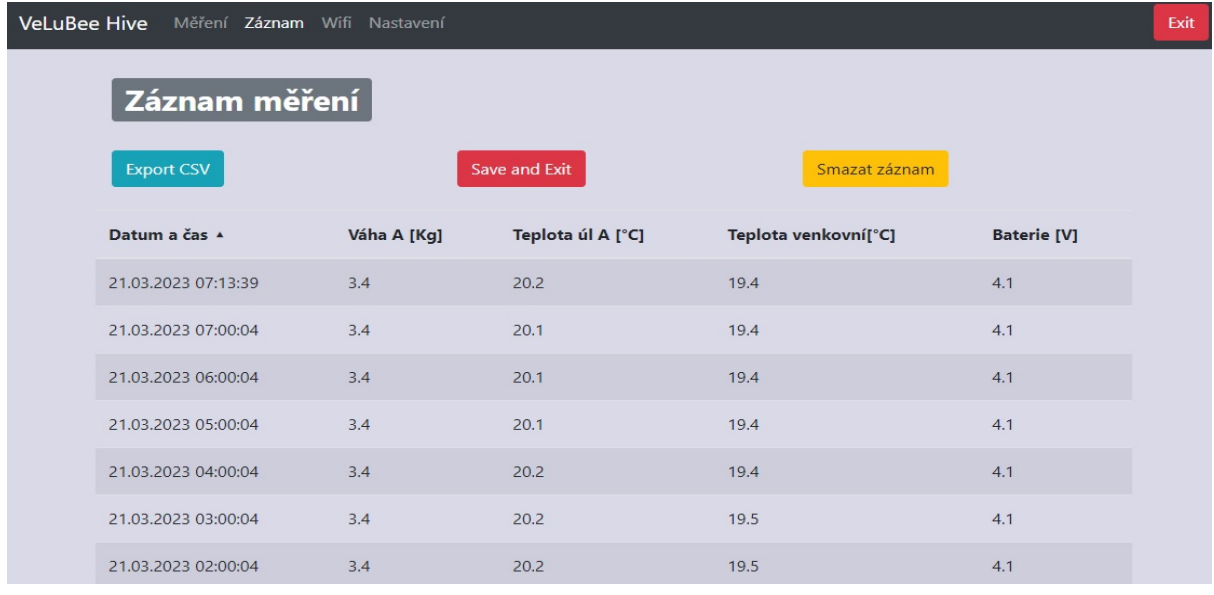

Pomocí tlačítka "Export CSV" lze exportovat zobrazenou tabulku hodnot ve formátu CSV.

Tlačítko "Save and Exit" slouží k ukončení webové aplikace a uložení aktuálních naměřených hodnot do paměti.

Tlačítko "Smazat záznam" - veškerý záznam měření bude vymazán.

Maximální počet záznamů je 200 řádků. Po té systém postupně umazává nejstarší záznamy.

Tabulku lze seřadit : sestupně / vzestupně. Stačí kliknout na příslušný název sloupečku.

## **Doplňkové Informace pro používání řídící jednotky**

V běžném režimu je řídící jednotka v režimu spánku. Dle nastaveného intervalu se provede měření a odeslání dat na uživ. účet nebo se data uloží do paměti. Přihlašovací údaje jsou zaslány na email při zakoupení Velubee Hive.

I v běžném režimu lze pomocí tlačítka TEST změřit hodnoty a zaslat na uživatelský účet nebo zapsat do paměti.

Při vypnutém hlavním vypínači řídící jednotky je možné dobíjet akumulátor. Při úpravě, kdy je jednotka napájena ze síťového zdroje, není instalován hl. Vypínač a akumulátor.

Pro dobíjení lze použít solární panel pouze určený výrobcem 6V MAX!

Akumulátor lze v případě potřeby vyměnit. Stačí pouze demontovat 4 ks šroubů, které jistí kryt. Demontovat kryt a akumulátor vytáhnout z pouzdra. Při výměně dodržte správnou polaritu akumulátoru! Typ Akumulátoru pouze : Li-Ion 18650 3,6V / 2800 - 3000mAh. Viz. obrázek 2.

Vnitřní hodiny slouží k řízení měření v pravidelných intervalech. Nutno editovat letní a zimní čas. Napájí jej baterie CR2032. Její životnost je cca 2 roky.

Pro dlouhou životnost akumulátoru je vhodné udržovat napětí kolem 4V. Pokud dojde k poklesu pod 3,5V dobijte akumulátor prostřednictvím USB-C (obr.2)

V případě potřeby lze u výrobce zakoupit Power Module, který je určený pro napájení z baterie 12V nebo síťového zdroje. Ten se vymění za stávající Battmodule. Pro bližší info kontaktujte výrobce.

Snažte se řídící jednotku dlouhodobě nevystavovat slunečnímu záření a povětrnostním vlivům.

Prodloužíte tím její životnost a hlavně přesnost měření.

V zimě nevystavujte sněžení. Následným táním, nebo zamrznutím vody způsobuje, nefunkčnost mechanismu tlačítka.

Pro přesné a bezchybné měření hmotnosti je nutné udržovat prostor mezi horním a spodním rámem váhy volný a bez překážek.

OLED displej zobrazuje průběh stavu jednotky a aktuálně naměřené hodnoty.

## **Důležitá bezpečnostní upozornění**

- Tento výrobek není určen pro osoby (včetně dětí) se sníženou fyzickou, smyslovou, mentální schopností, či osoby s omezenými zkušenostmi a znalostmi a to pokud nad nimi není veden odborný dohled, nebo podány instrukce zahrnující použití tohoto výrobku, osobou odpovědnou za jejich bezpečnost.
- **● Snímač hmotnosti VV200 obsahuje pohyblivé části, hrozí nebezpečí poranění.**
- V žádném případě neopravujte výrobek sami a neprovádějte na něm žádné úpravy. Veškeré opravy a seřízení tohoto výrobku, svěřte výrobci. Zásahem do výrobku během platnosti záruky, se vystavujete riziku ztráty záručních plnění.

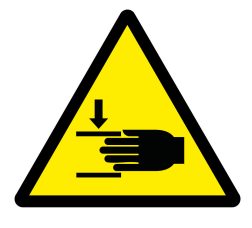

- Výrobek používejte a uchovávejte mimo dosah hořlavých a těkavých látek.
- Výrobek nevystavujte extrémním teplotám.
- Výrobek neumísťujte do blízkosti topných těles, otevřeného ohně a jiných přístrojů nebo zařízení, která jsou zdroji tepla.
- Nepoužívejte výrobek k jiným účelům, než pro které je určen.
- Do výrobku nelijte vodu ani jiné tekutiny. Výrobek neponořujte do vody nebo jiné tekutiny.
- Výrobce neodpovídá za škody způsobené nesprávným použitím zařízení a jeho příslušenství (poranění, popálení, opaření, požár, znehodnocení potravin atp.).
- Vezměte laskavě na zřetel, že hodnoty naměřené váhou, jsou pouze orientační. Váha není úředně cejchovaná.
- Napájecí adaptér 230V → 12V ,lze dokoupit. Je určen pouze pro vnitřní použití (není ve venkovním provedení)!
- Nový akumulátor zakupte u výrobce. Starý akumulátor ekologicky zlikvidujte.
- Akumulátor se nesmí zkratovat. Důsledkem by mohlo byt přehřátí, nebezpečí požáru nebo prasknutí baterie.
- **NEBEZPEČÍ VÝBUCHU!** Nikdy neházejte baterie do ohně, nebo vody!

Uživatelský manuál Velubee Hive V1.1

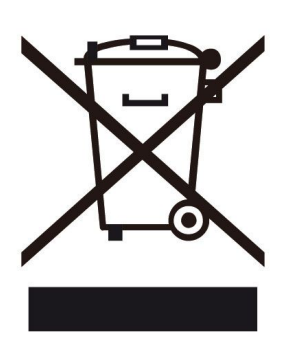

Defektní a opotřebované akumulátorové články se musí recyklovat podle směrnice 2006 / 66 / EC. Akumulátor, nebo zařízení odevzdejte do příslušných sběren.

Ekologické škody v důsledku chybné likvidace baterií!

Baterie se nesmí likvidovat v domovním odpadu. Mohou obsahovat jedovaté těžké kovy a musejí se zpracovávat jako zvláštní odpad. Proto odevzdejte opotřebované baterie u komunalní sběrny.

#### TECHNICKÉ ÚDAJE :

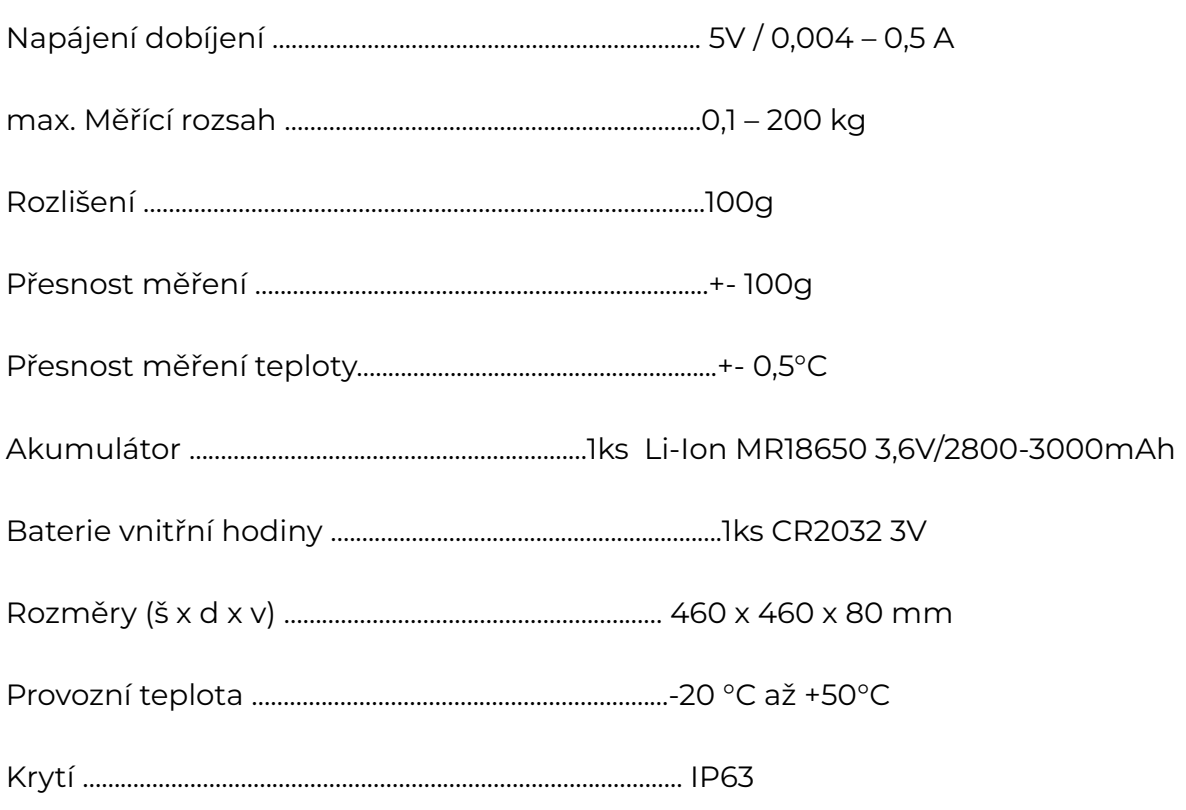

Výrobce: Lukáš Velčovský Doubravy 203 velubee.cz IČ: 76259170

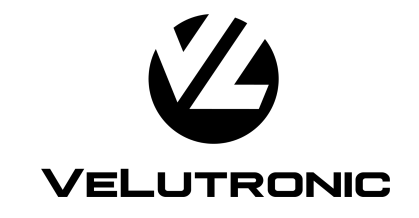